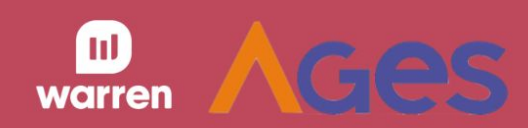

# **Radar do Investidor** Sprint 2

Débitos técnicos

Listagens de fundos reais

Modal de detalhes

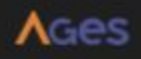

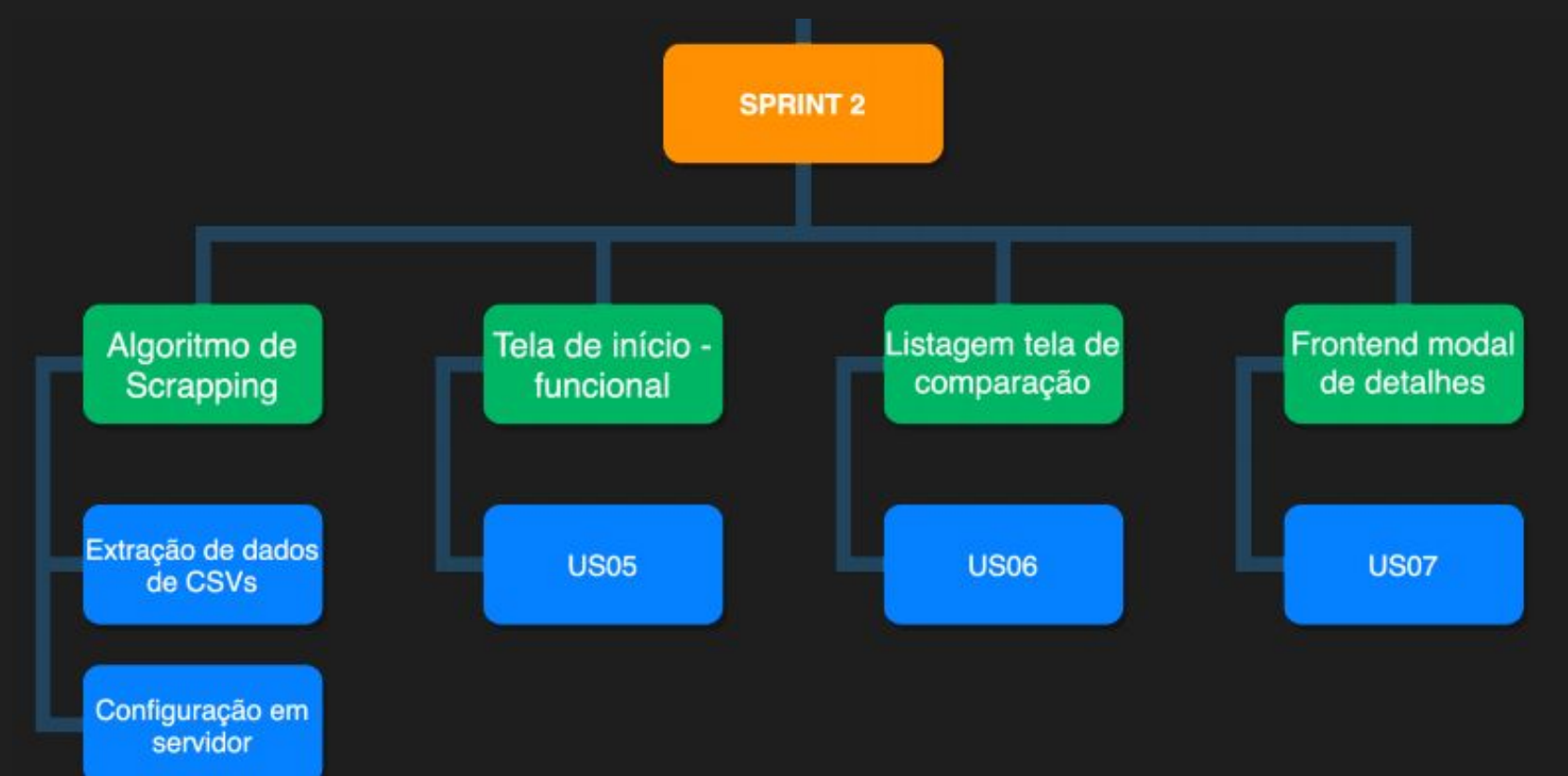

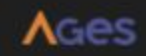

Débitos técnicos

Listagens de fundos reais

Modal de detalhes

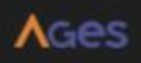

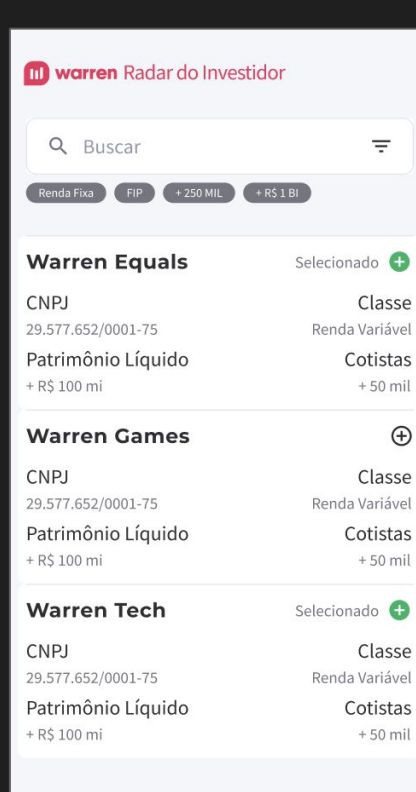

**COMPARAR FUNDOS** 

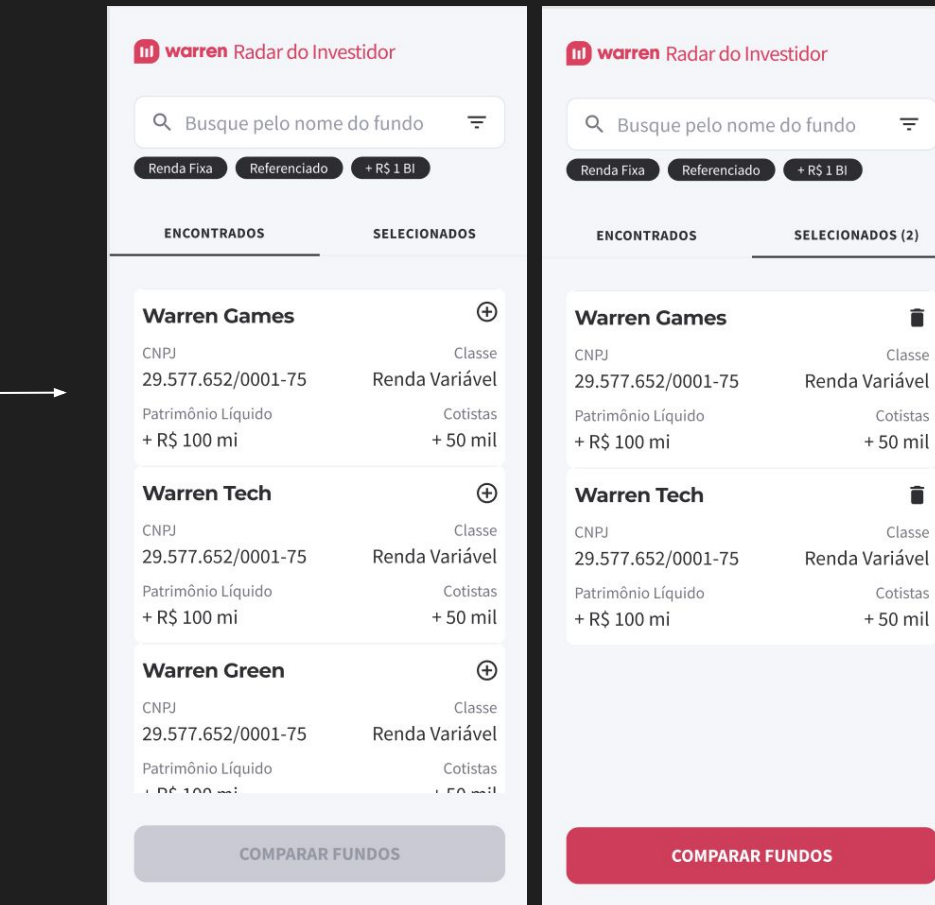

**AGes** 

 $\equiv$ 

î

î

Classe

Classe

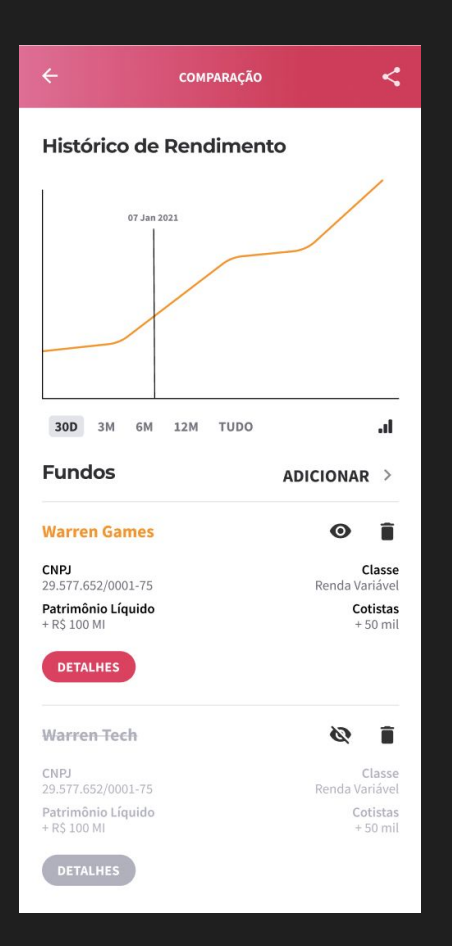

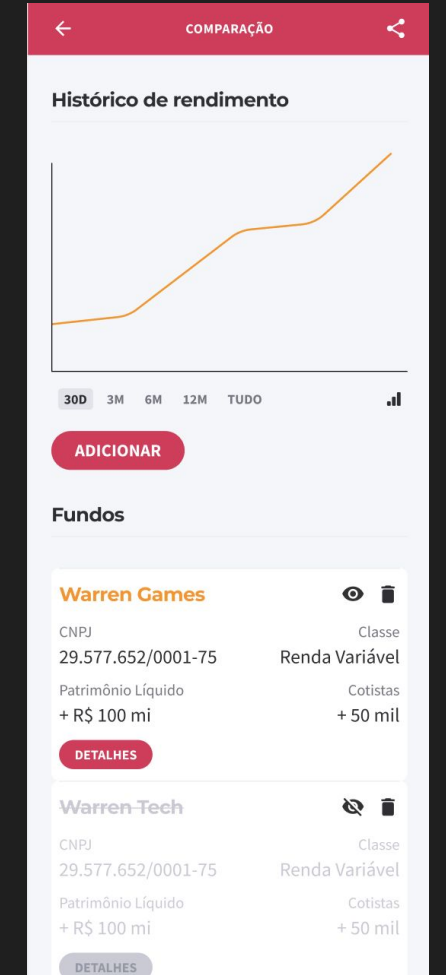

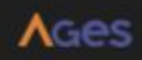

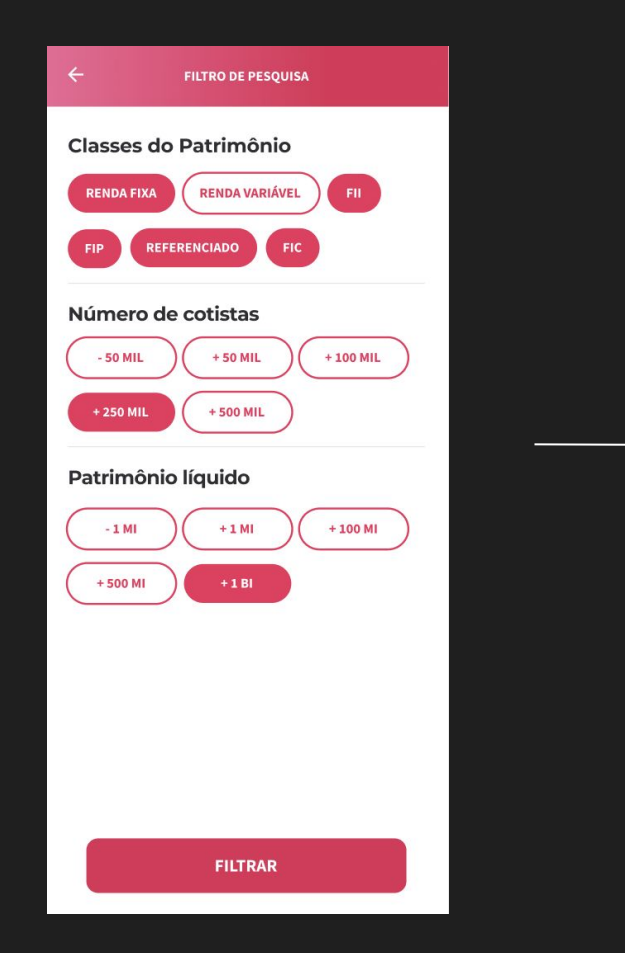

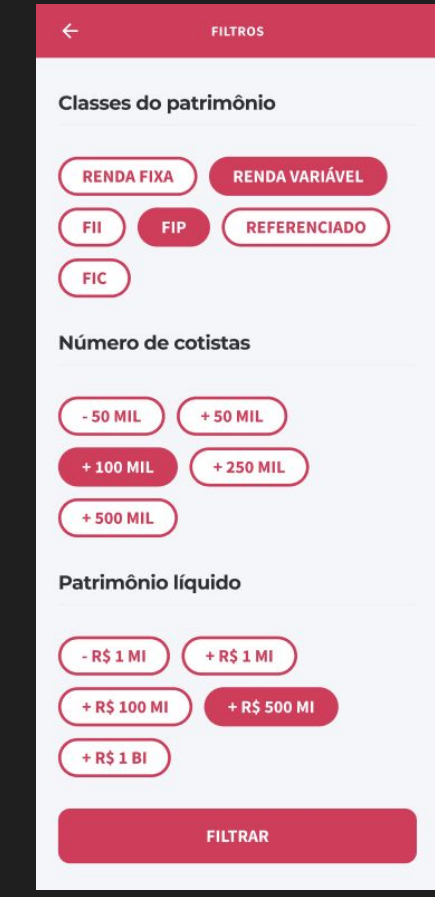

÷

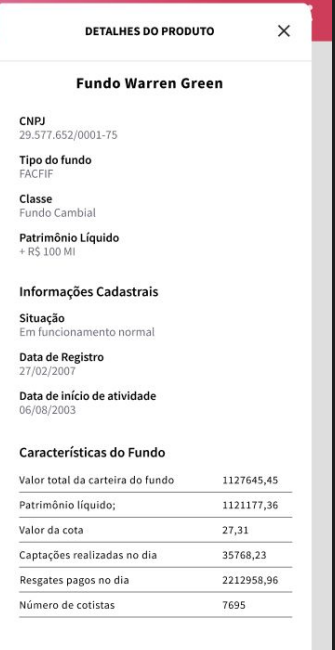

**FECHAR** 

DETALHES

**DETALHES DO FUNDO** 

 $\times$ 

**Warren Games** 

CNPJ 29.577.652/0001-75

Tipo de fundo **FACFIF** 

Classe Fundo Cambial

Patrimônio Líquido + R\$ 100 mi

#### Informações cadastrais

Situação Em funcionamento normal

Data de registro 27/02/2007

Data de início de atividade 06/08/2003

#### Características do fundo

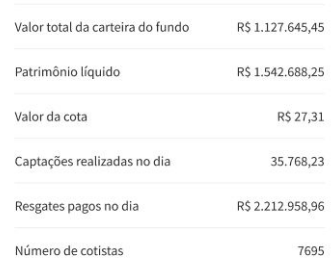

 $A<sub>GB</sub>$ 

**FECHAR** 

Débitos técnicos

Listagens de fundos reais

Modal de detalhes

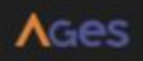

Débitos técnicos

Sprint 2 - 14/04 até 12/05

Criar tabs na lista de fundos na Tela de pesquisa

Desabilitar botão de comparar caso a lista esteja vazia

Alterar o texto no botão para informar número de fundos selecionados

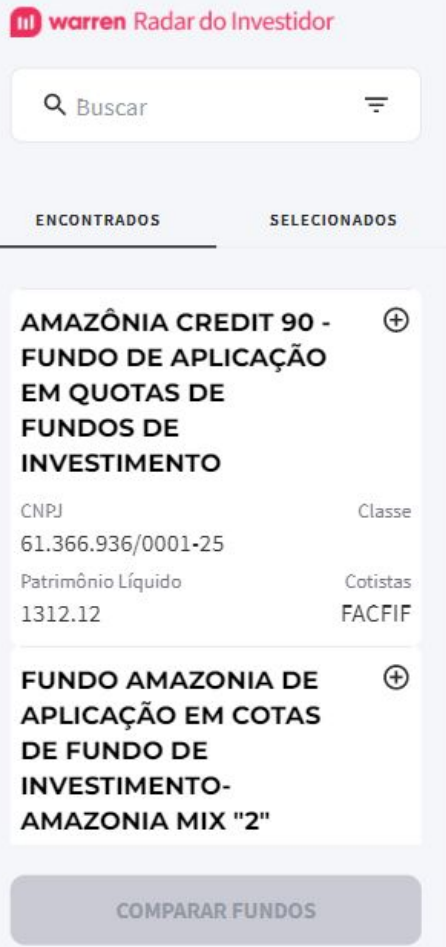

Débitos técnicos

Sprint 2 - 14/04 até 12/05

Aumentar espaçamento das células da lista de fundos na Tela de pesquisa

Alterar estilo das fontes nas labels do componente de card da lista

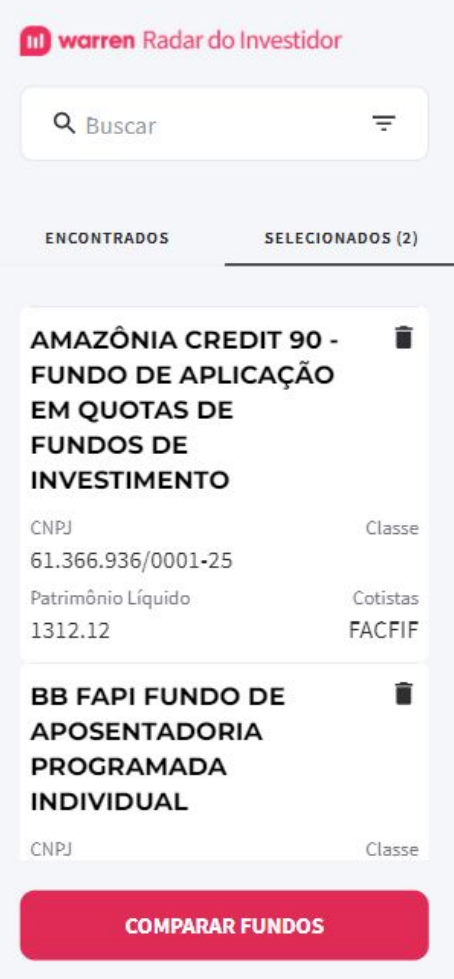

Débitos técnicos

Listagens de fundos reais

Modal de detalhes

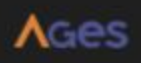

#### Listagem de fundos reais

Sprint 2 - 14/04 até 12/05

**US05:** Eu **como** usuário **quero** visualizar os fundos reais a partir da tela de pesquisa, **para** que eu veja dados atualizados. (tela + dados reais)

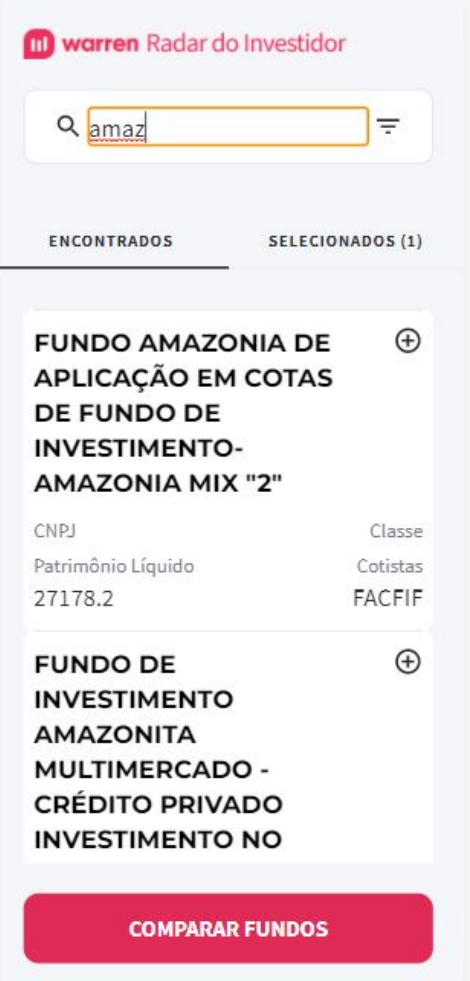

#### Listagem de fundos reais

Sprint 2 - 14/04 até 12/05

**US06:** Eu **como** usuário **quero** visualizar os fundos selecionados, **para** que eu veja quais fundos estão sendo comparados.(tela + dados reais)

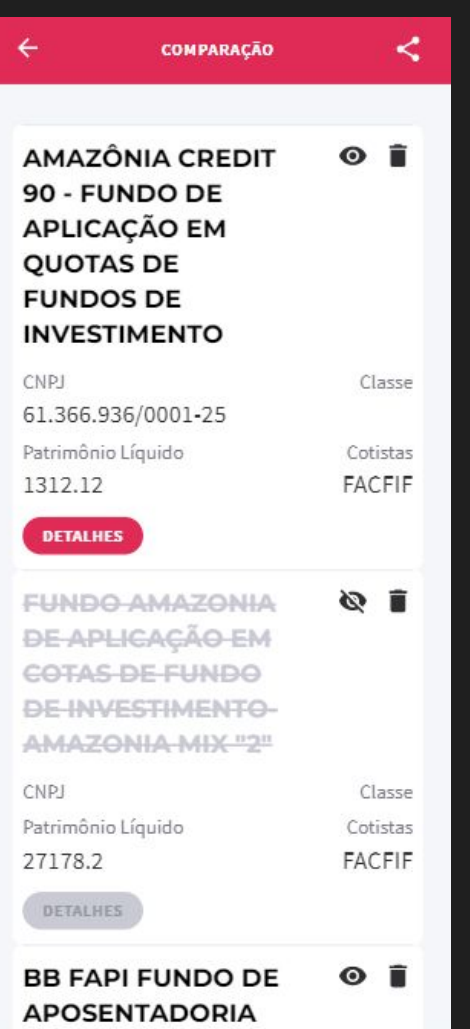

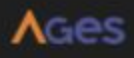

Débitos técnicos

Listagens de fundos reais

Modal de detalhes

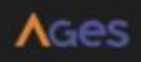

#### Modal de detalhes

Sprint 2 - 14/04 até 12/05

**US07:** Eu **como** usuário **quero** visualizar campos de detalhes de um fundo, **para** que eu veja quais são as informações dos fundos. (só tela)

 $\times$ 

#### **Warren Green**

CNPJ 61.562.112/0001-20

Tipo de fundo FACFIF

Classe

Fundo Cambial

Patrimônio Líquido

+ R\$ 100 MI

#### Informações cadastrais

Situação Em funcionamento normal

Data de registro 27/02/2007

Data de início de atividade 06/08/2003

Características do fundo

**FECHAR** 

## $ACes$

Débitos técnicos

Listagens de fundos reais

Modal de detalhes

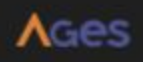

Deploy e configuração da AWS

Sprint 2 - 14/04 até 12/05

https://radar.warren.com.br/

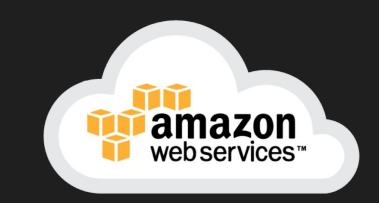

# Próximos passos

# Sprint 3 - 12/05 até 02/06

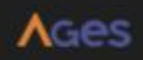

Próximos passos

Sprint 3 - 12/05 até 02/06

## Débitos técnicos

**AGes** 

- Paginação das listas
- Centralizar loading e mensagem de lista vazia
- Bug de sumir os fundos selecionados ao filtrar
- Rever informações do fundo no card

EAP

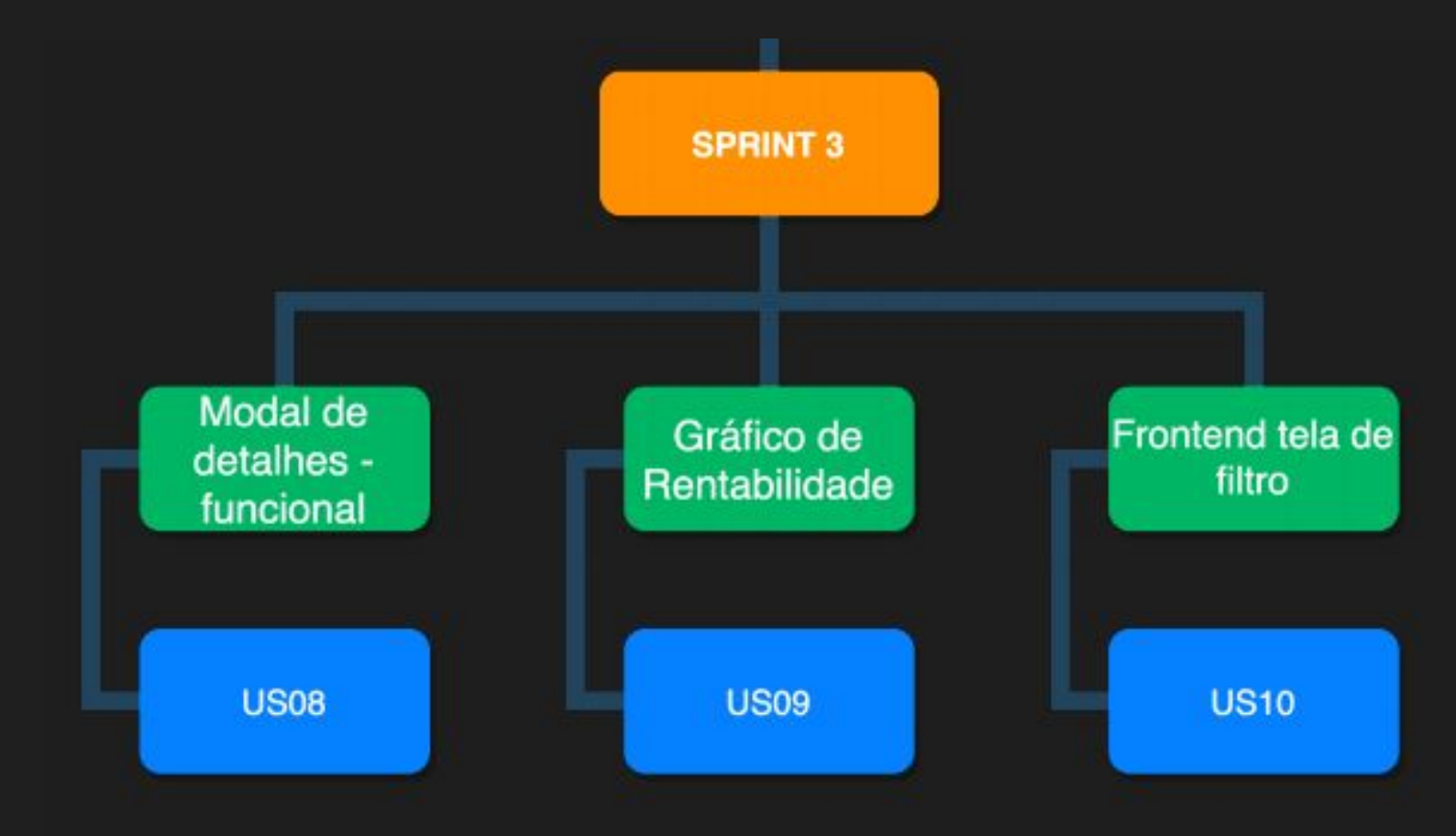

AGes

Próximos passos

Sprint 3 - 12/05 até 02/06

**US08:** Eu **como** usuário **quero** visualizar os dados reais de detalhes de um fundo, **para** que eu tenha mais informação sobre o fundo. (tela + dados reais)

**US09:** Eu **como** usuário **quero** visualizar um gráfico de linha que apresenta a rentabilidade dos fundos, **para** que eu consiga comparar melhor os fundos.

● Com seleção e apresentação de benchmarks Ibovespa/CDI

**US10:** Eu **como** usuário **quero** visualizar a tela de filtros estática, **para** que eu possa verificar quais são os filtros.(só tela)

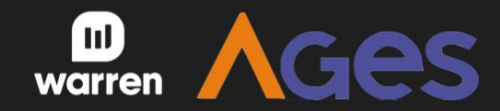

# **Muito obrigado!**

dúvidas? sugestões?